「超高速ネットワークを利用したアジア遠隔医療プ ロジェクト」TEMDEC (Telemedicine Development Center of Asia)活動報告 : 第12巻

https://doi.org/10.15017/4403545

出版情報:「超高速ネットワークを利用したアジア遠隔医療プロジェクト」 TEMDEC活動報告. 12, 2016- 03. TENDEC Office バージョン: 権利関係:

3. 使用機器・設定のアップデート

Vidyo Desktop トラブルシューティング

3-1. 音の問題

## ■ **基本**

- ・発言しないときはマイクをミュートにする
- ・一人で参加する際はヘッドセットを使用する
- ・Vidyo Desktop 推奨機器を使用する
- ・静かな部屋から参加する

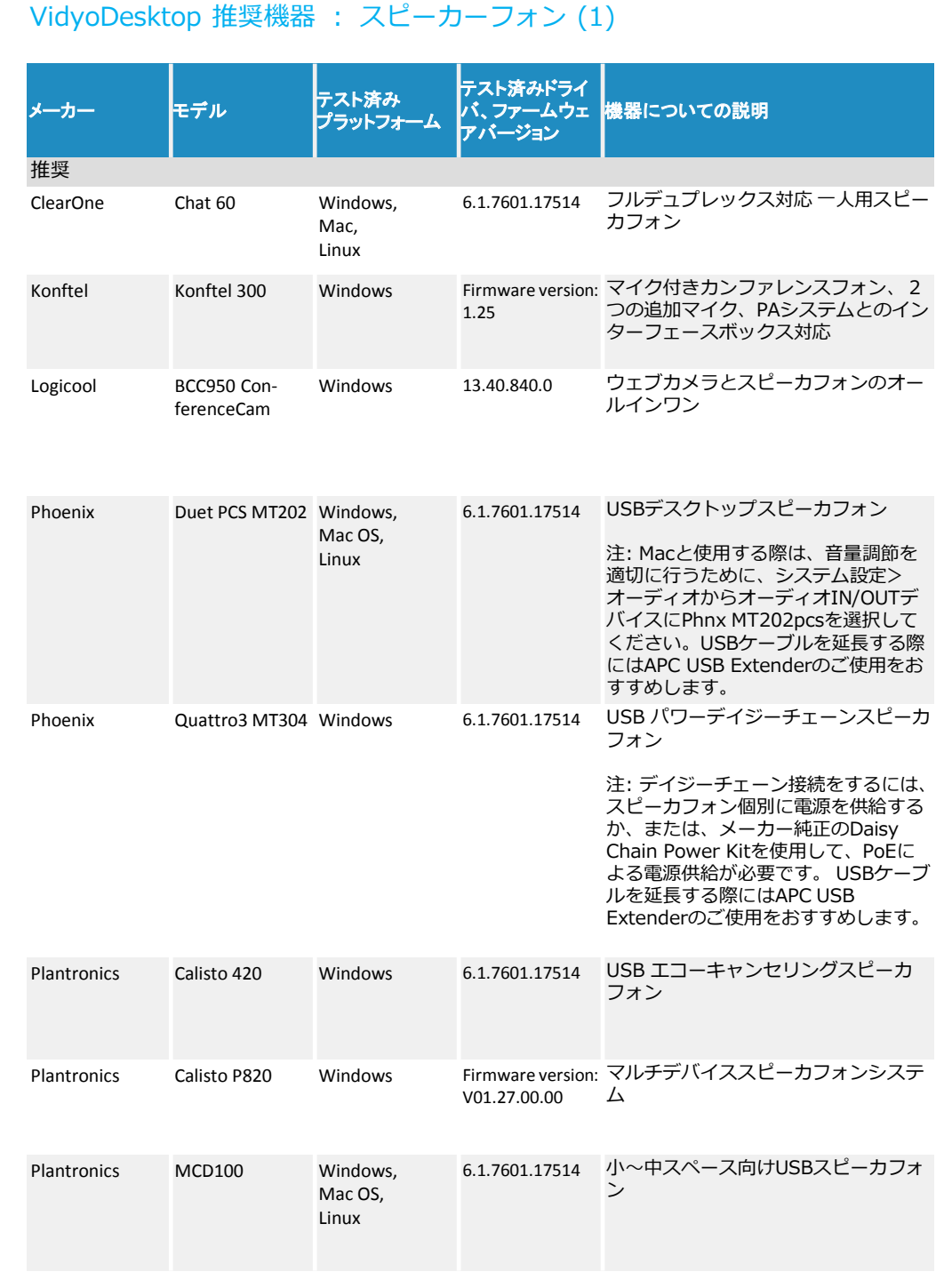

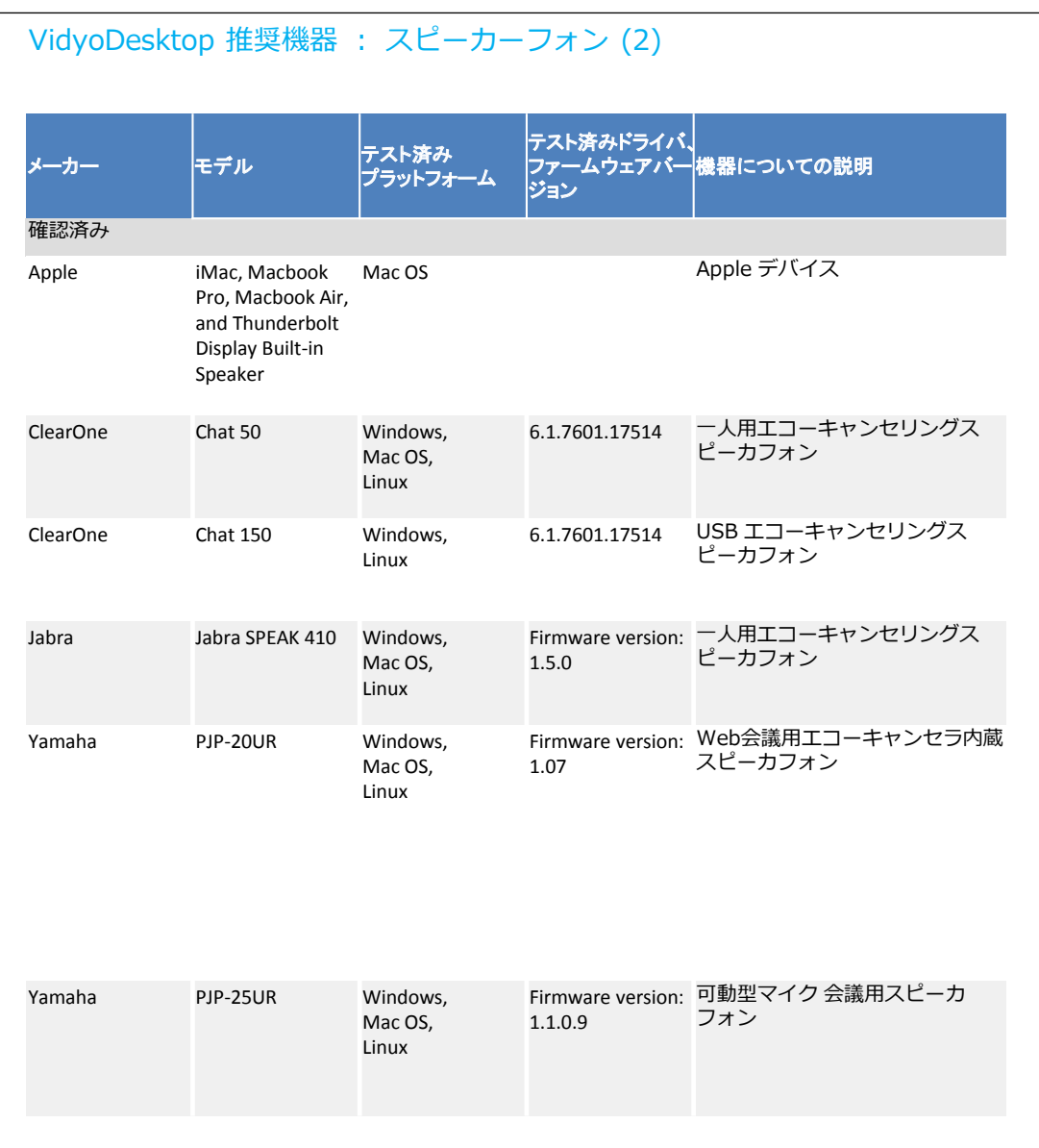

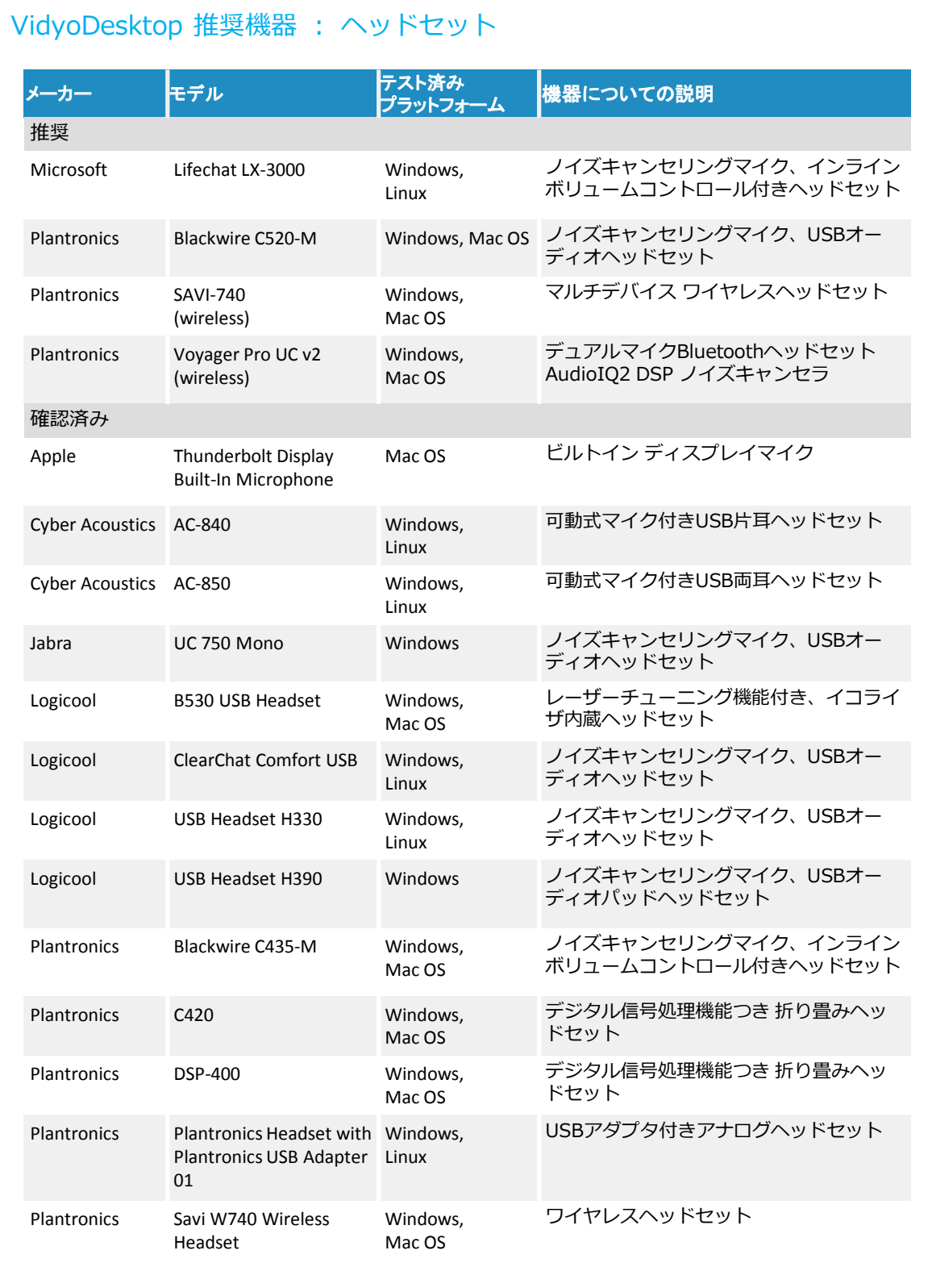

## **■ エコー**

- ・スピーカーとマイクを近づけない
- ・スピーカーのレベルを下げる
- ・スピーカーとマイクを向い合せない
- ・エコーキャンセラを使用する

# **■ ノイズ**

・Vidyo Desktop のマイクレベル自動調整機能をオフにする

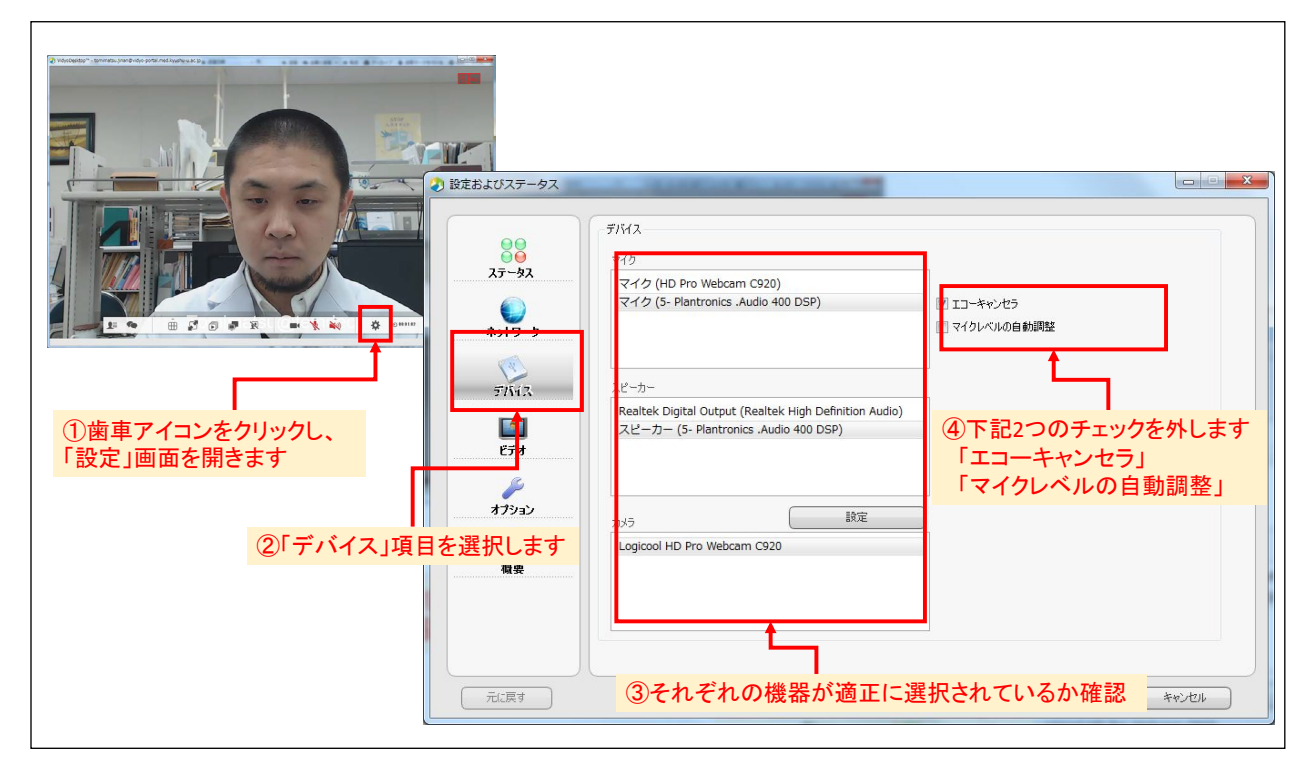

・PC のマイクレベルを下げる

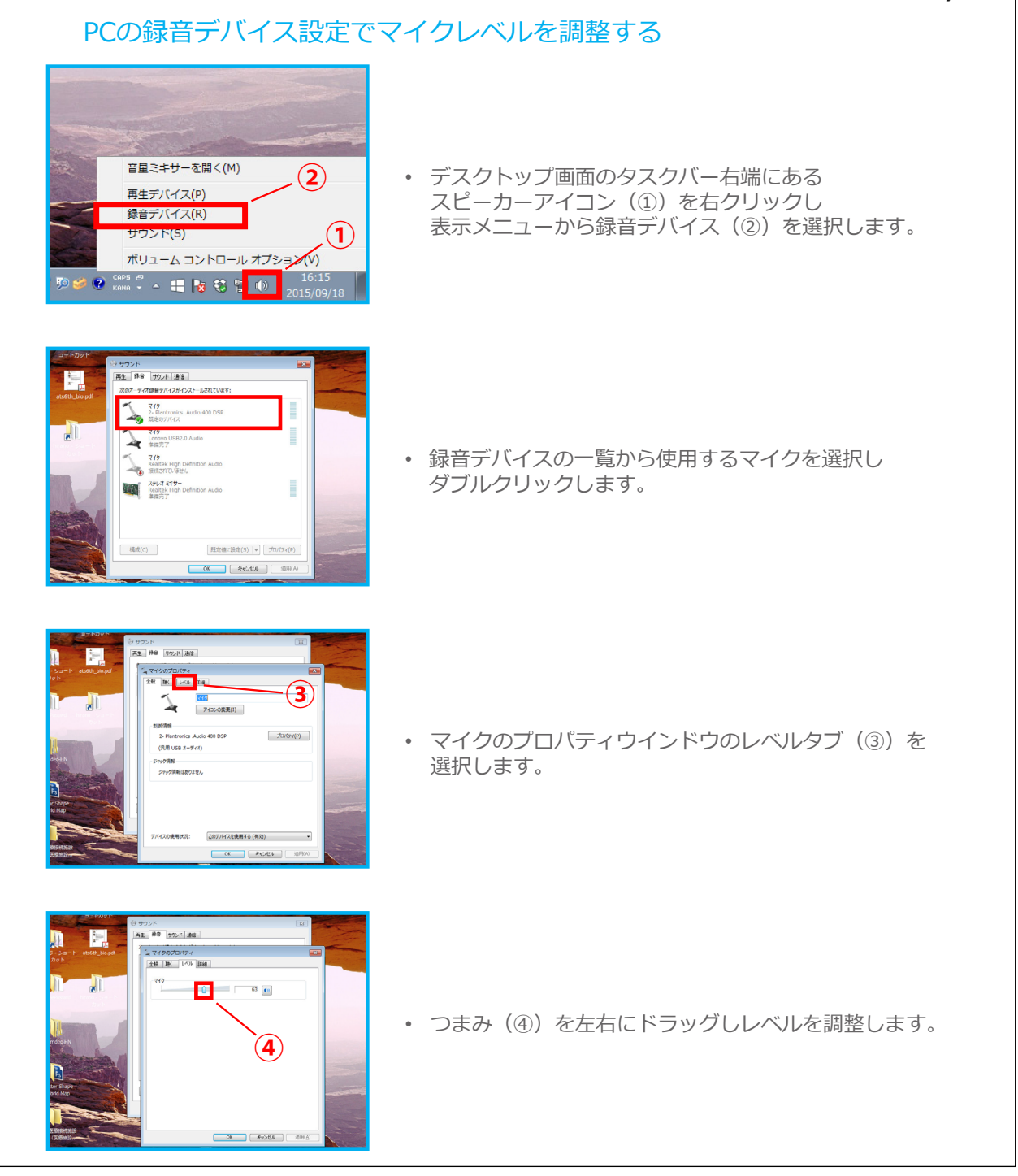

・エアコン、プリンター、その他の騒音の原因となる機器の電源をオフにする

・マイクと距離をとって発言する

## **■ 音声が遠隔地に届いていない**

- ・機器、ソフトフェア、PC レベルでマイクがミュート設定になっていないか確認する
- ・マイクがオンになっているかを確認する
- ・他の遠隔地が聞こえているかを確認する
- ・Vidyo Desktop 設定画面で正しいマイクが選択されているかを確認する
- ・PC がマイクを認識しているかを確認する<br>・PC がマイクを認識しているかを確認する
	- ・デバイスの設定方法

# 1. 設定画面を開く アカウント管理 • タスクトレイのVidyoアイコンを右クリックして 構成 連絡先 「構成」を選択します。 更新の確認 ミーティングの開始 • 設定画面はVidyoDesktop右上の アイコン ログアウト からも開くことができます。 別のVidyoPortalにログインする 中止  $20:42$ 电图谱 26/08/04 2. カメラ、音声デバイスを設定する **E** Echo Cancellation<br>FI Auto Ariset Microshope Level  $\bigcup_{\text{Network}}$  $\blacksquare$  $\frac{1}{\sqrt{2}}$  $\bullet$  $\begin{tabular}{|c|c|c|c|c|} \hline & Aqab & & Sqab & & Sqab & \\ \hline \end{tabular} \begin{tabular}{|c|c|c|c|c|} \hline & Aqab & & Sqab & & Sqab & \\ \hline \end{tabular} \begin{tabular}{|c|c|c|c|c|} \hline & Aqab & & Aqab & & Aqab & \\ \hline \end{tabular} \begin{tabular}{|c|c|c|c|c|} \hline & Aqab & & Aqab & & Aqab & \\ \hline \end{tabular} \begin{tabular}{|c|c|c|c|c|} \hline & Aqab & & Aqab & & Aqab &$ • 左側のメニューから「デバイス」を選択します。 設定 カメラ Logicool HD Pro Webcam C920 • このタブではご利用中のコンピュータで使用できる、マイク、スピーカー、 カメラを表示します。使用したい機器をそれぞれ選択してください。 • 設定が完了したら、「保存」をクリックしてください。

### **■ 遠隔地の音声が聞こえない**

- ・スピーカーがオンになっているかを確認する
- ・オーディオケーブルの接続を確認する
- ・スピーカーのレベルを確認する
- ・Vidyo Desktop 設定画面で正しいスピーカーが選択されているかを確認する
- ・PC がスピーカーを認識しているかを確認する
- ・他の遠隔地の音声が聞こえるかを確認する
- ・マイクをミュートにする
- ・Vidyo Desktop のエコーキャンセラ機能をオフにする

#### **■ 音声のレベルが安定しない**

- ・マイクまたはミキサーの電池を交換する
- ・Vidyo Desktop のエコーキャンセラ機能とマイクレベル自動調整機能をオフにする
- ・遠隔地における聞こえ方がどうかを確認する

### 3-2. 映像の問題

#### ■ 解像度が低い

- ・PC の解像度を変更する
- ・Vidyo Desktop のビデオメニューを確認する

#### **■ Vidyo の画面またはプレゼンテーションのみ表示されない**

- ・Vidyo Desktop の再接続、再起動を行う
- ・PC で起動中の他のアプリケーションを終了する
- ・無線から有線接続に切り替える
- ・PC を再起動する
- ・他の PC を使用する

#### **■ ある遠隔地の映像のみ表示されない**

・遠隔地のカメラ、PC、インターネットの環境を確認してもらう

#### **■ カメラの問題**

・カメラデバイスソフトウェアの更新、またはアンインストールをする

## 3-3. その他の問題

## **■ 接続ができない、切断される**

- **・システム (PC/ ソフトウェア) の再起動をする**
- ・コンピュータのほかのアプリケーションを終了する
- ・ネットワークを確認 ( 有線接続の場合は無線になっていないか確認 )
- · ファイヤーウォールを確認し、もし有効になっていたら無効にする
	- ・VidyoPloxy の設定を変更する

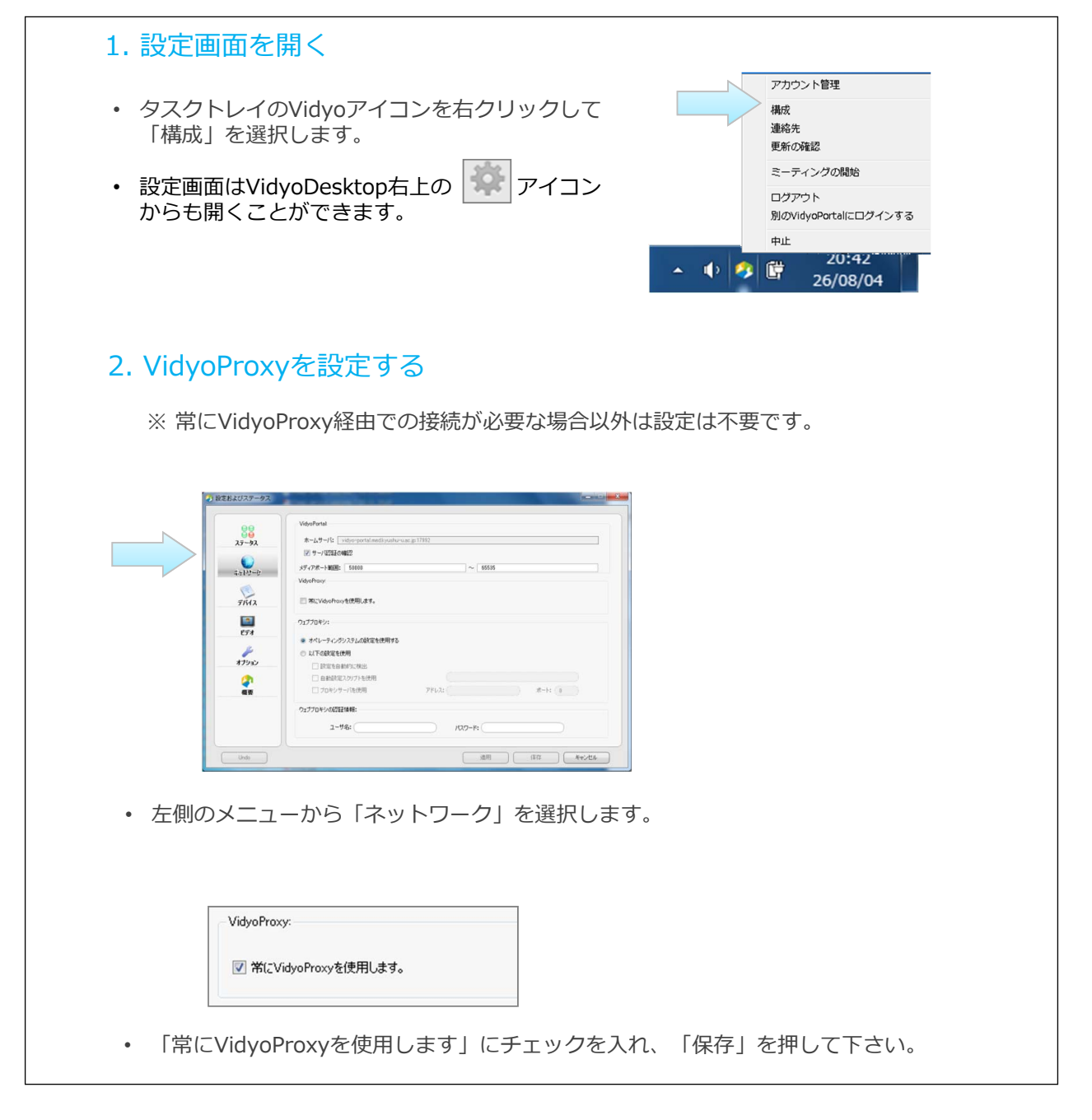

・Vidyo Desktop ネットワーク条件を確認する

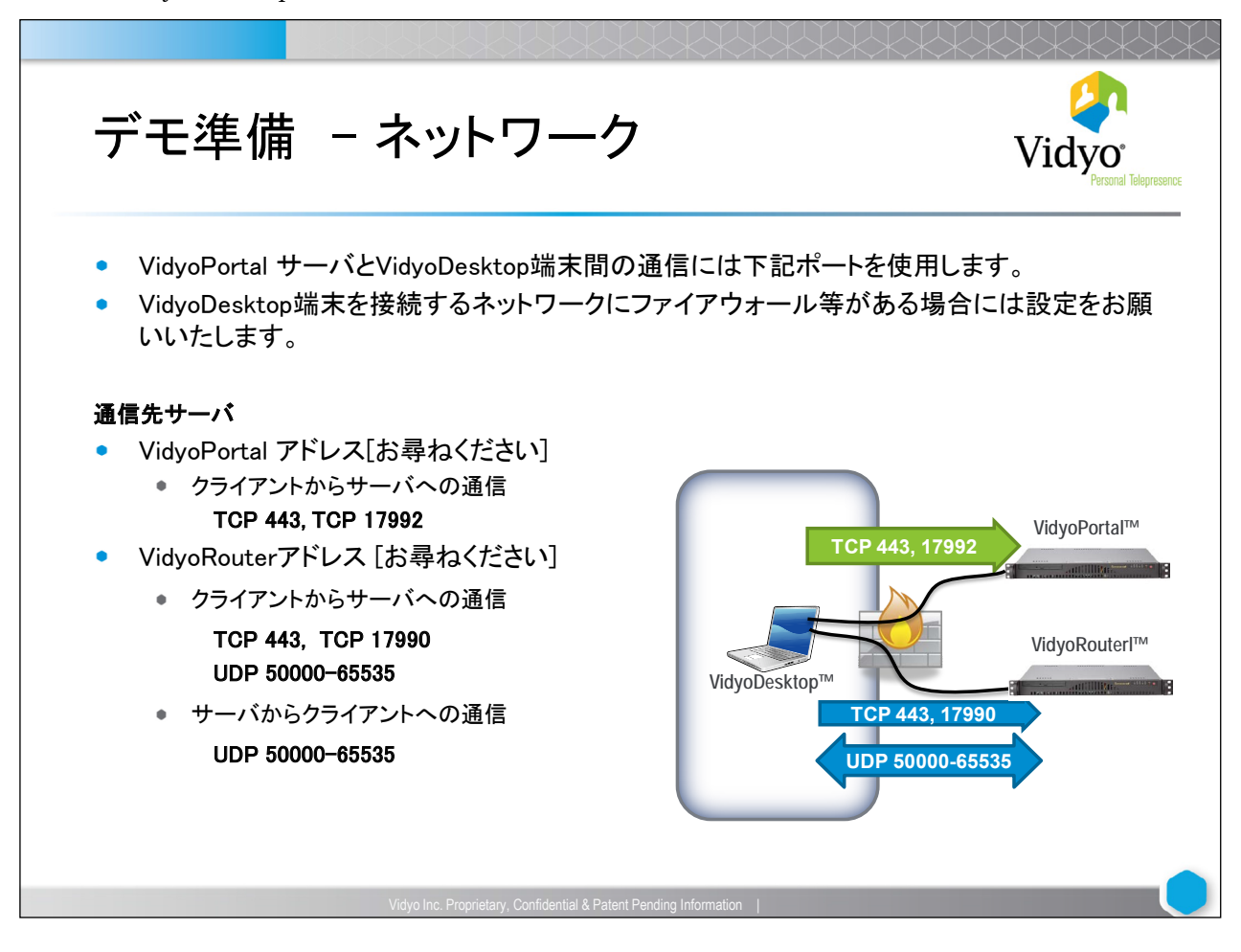

## **■ 参加者の名前を表示させる**

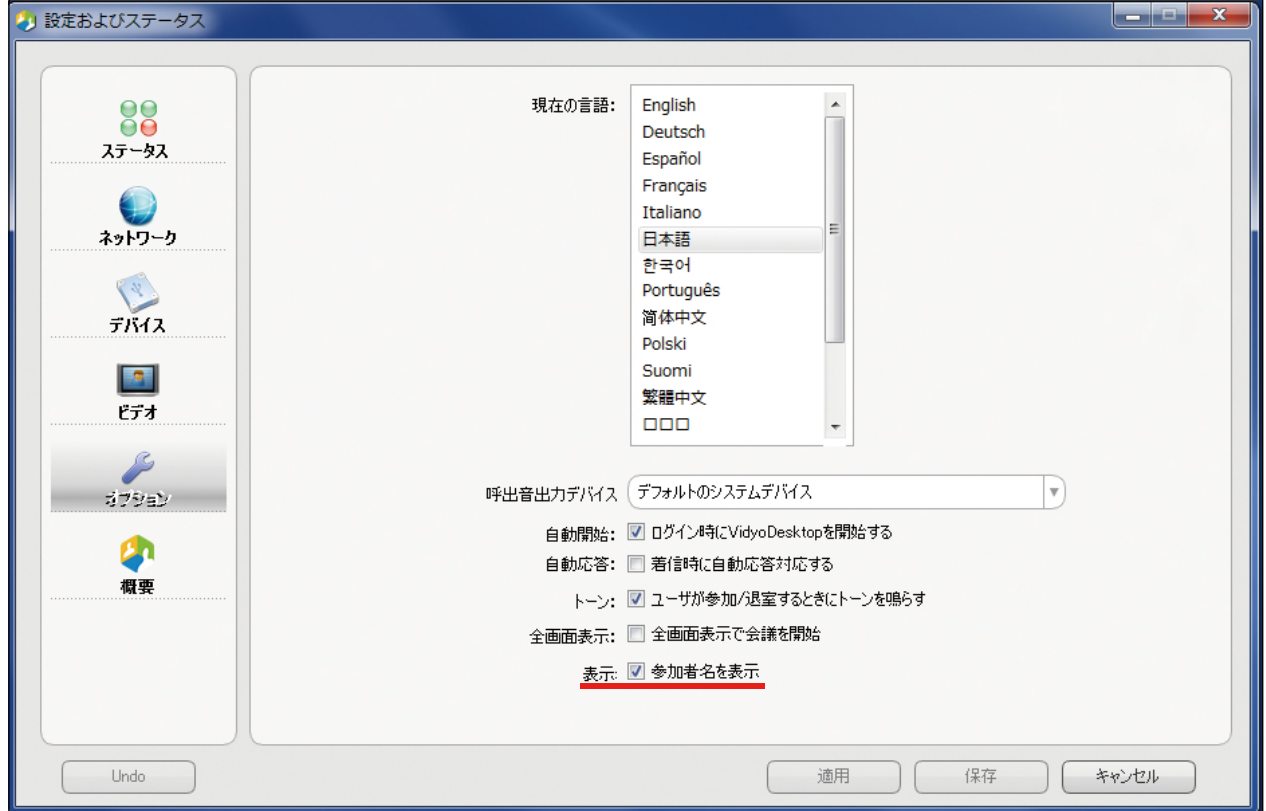

## **■ 資料共有する**

・資料共有マニュアル

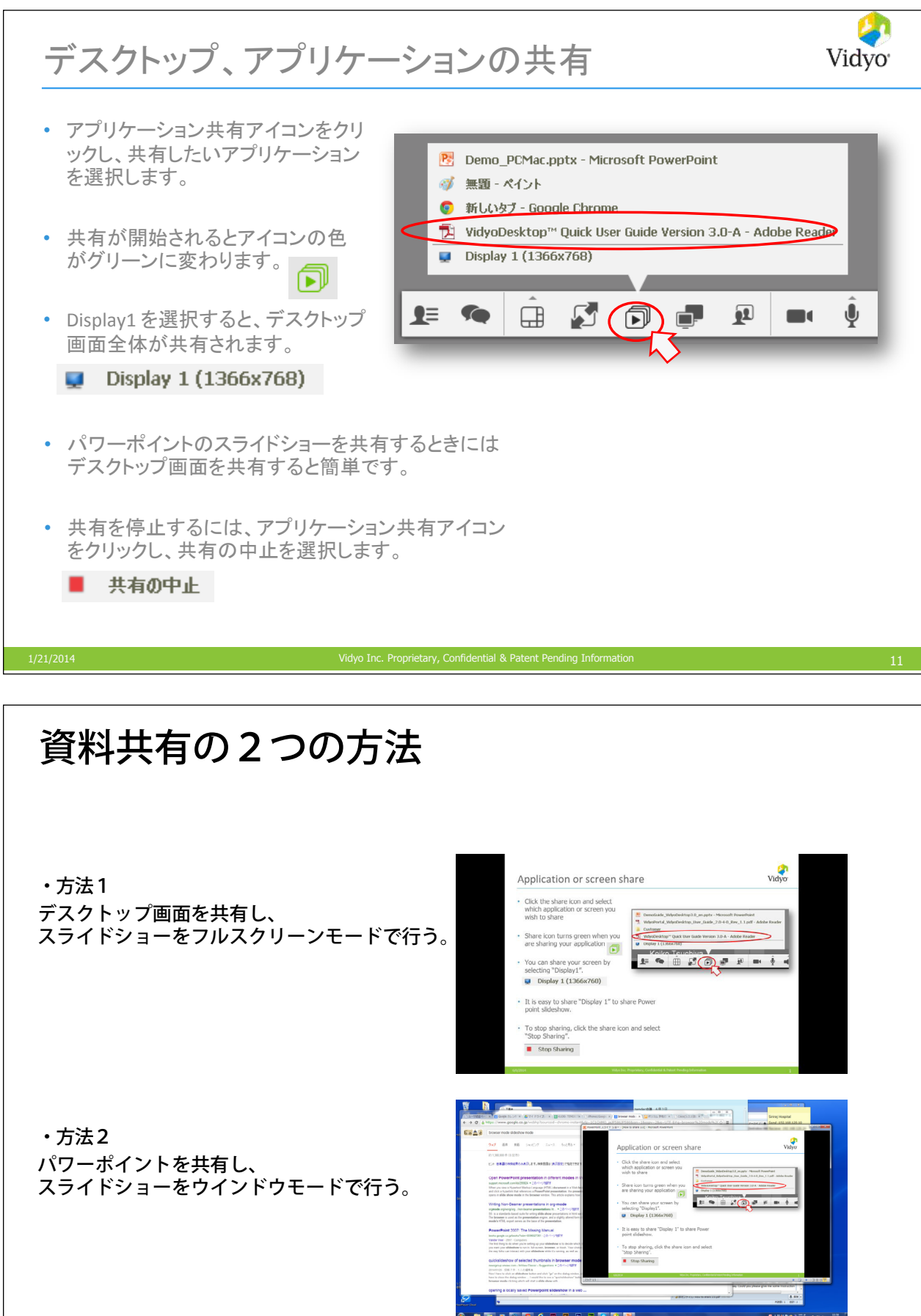

## **■ まだ問題が解決しない**

・ログファイルの取得方法

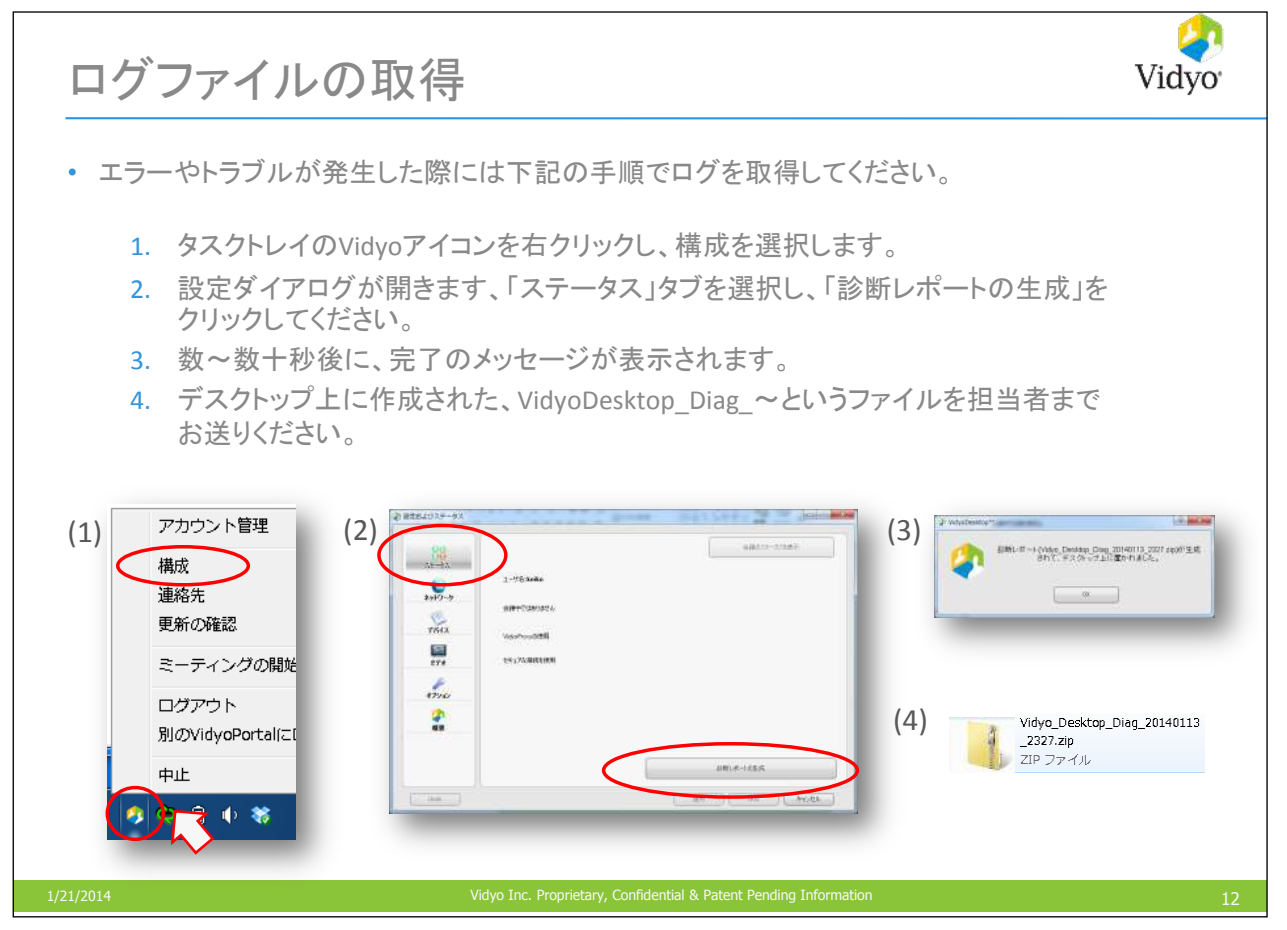